# **lenovo**

# IdeaTab A1000

Guide de démarrage rapide v1.0

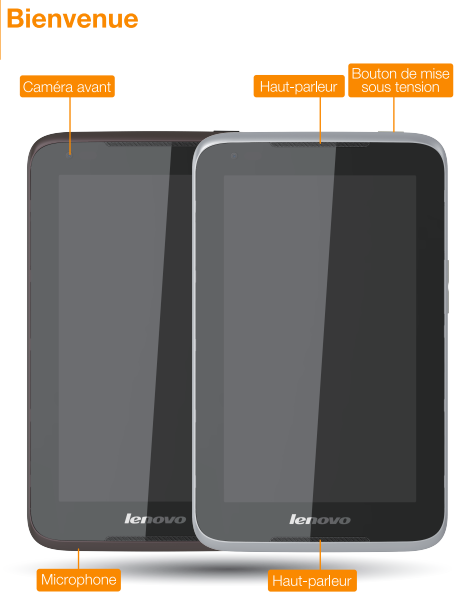

eatab

Lisez attentivement ce guide avant d'utiliser votre IdeaTab. Il vous aidera à configurer et à utiliser votre IdeaTab.

Les informations fournies dans ce guide se basent sur les paramètres par défaut. Les illustrations et les captures d'écran présentées peuvent différer de l'aspect et des écrans réels du produit.

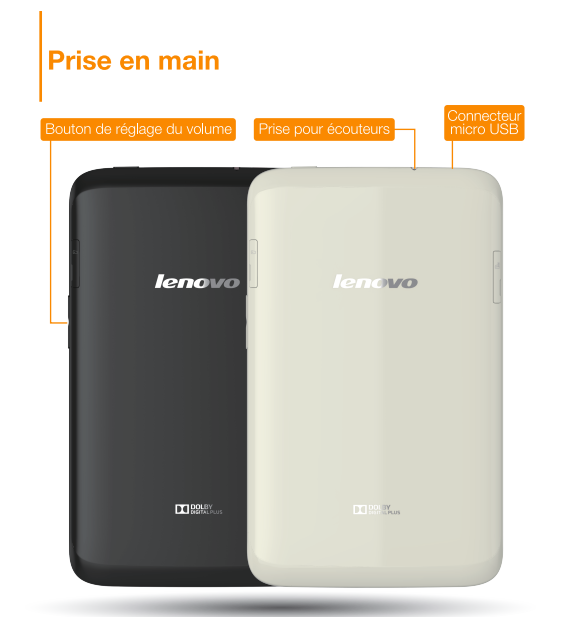

#### Verrouillage/déverrouillage de l'écran

En mode veille, appuvez sur le bouton d'alimentation pour verrouiller votre IdeaTab.

Pour déverrouiller l'écran, appuyez sur le bouton d'alimentation et faites glisser le curseur à l'écran pour accéder à l'interface affichée avant le verrouillage.

#### Activation/désactivation du mode veille

Si vous ne touchez pas l'écran pendant un certain temps, l'écran de votre IdeaTab s'assombrit et le mode veille est activé à des fins d'économie d'énergie.

#### Mise hors tension de votre IdeaTab

En mode veille, effectuez un appui prolongé sur le bouton d'alimentation, puis suivez les instructions à l'écran pour confirmer l'arrêt.

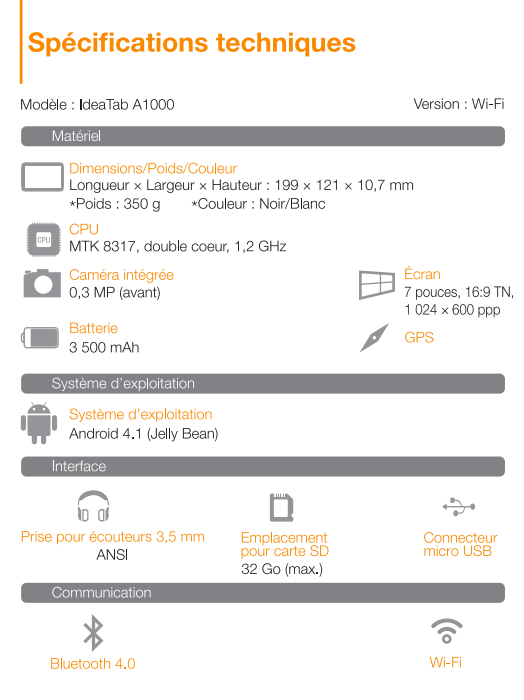

▲ \*Basé sur des mesures réelles.

# **Chargement de votre IdeaTab**

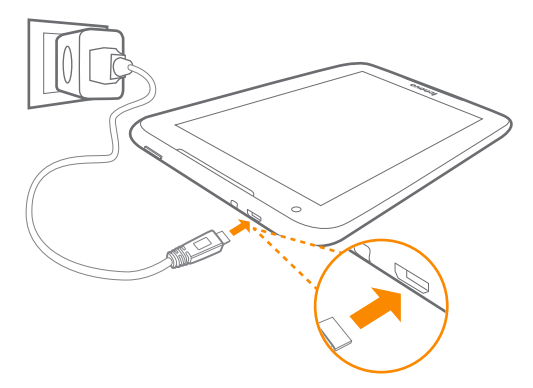

Lorsque le niveau de la batterie est inférieur à un seuil donné, votre IdeaTab émet un avertissement sonore et l'icône d'état de la batterie devient [...]. Il est alors recommandé de brancher l'adaptateur secteur sur votre IdeaTab en respectant le sens indiqué par la flèche orange dans la figure ci-dessus.

Vous pouvez recharger votre IdeaTab lorsqu'elle est sous tension ou hors tension.

Si vous rechargez votre IdeaTab alors qu'elle est sous tension, l'icône d'état de la batterie (située dans la barre d'état affichée à l'écran) devient <sup>1</sup>. Une fois le chargement terminé, l'icône affichée dans la barre d'état devient (batterie chargée).

A Pour savoir comment utiliser la batterie en toute sécurité, consultez le Guide d'informations importantes sur le produit

## En savoir plus

Pour plus d'informations sur les fonctions de votre IdeaTab et n cui più d'informations sur los fonotions de vous http://support.lenovo.com/. Pour consulter le présent guide<br>sur votre IdeaTab, sélectionnez « Guide de l'utilisateur » dans les favoris du navigateur.

#### Assistance

Pour des informations sur les services réseau et la facturation, contactez votre opérateur de réseau sans fil. Pour des instructions sur l'utilisation de votre IdeaTab, visitez le site http://support.lenovo.com/.

#### Mentions légales

Lenovo, le logo Lenovo et IdeaTab sont des marques de Lenovo en France et/ou dans d'autres pays. Les autres noms de société, de produit ou de service sont des marques ou des marques de service d'autres sociétés.

Première édition (Avril 2013) C Copyright Lenovo 2013. AVIS DE DROITS RESTREINTS ET LIMITÉS : Si des données ou des logiciels sont fournis aux termes d'un contrat « GSA » (General Services Administration), leur utilisation, leur reproduction ou leur divulgation sont soumises aux restrictions établies dans le contrat n° GS-35F-05925.

Reduce | Reuse | Recvol

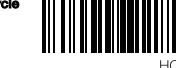

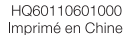

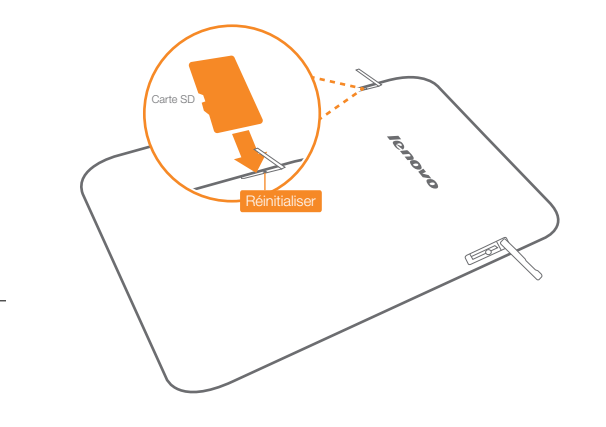

#### Insertion de la carte SD

#### Appareil photo

 $\triangleright$  Touchez  $\frac{11}{11}$  > Appareil photo. Vous pouvez maintenant capturer les meilleurs moments de votre vie.

Deux modes sont disponibles pour l'appareil photo : photo et vidéo.

Touchez  $\frac{11}{11}$  > Galerie. Vous pouvez maintenant parcourir les photos/vidéos stockées sur votre IdeaTab.

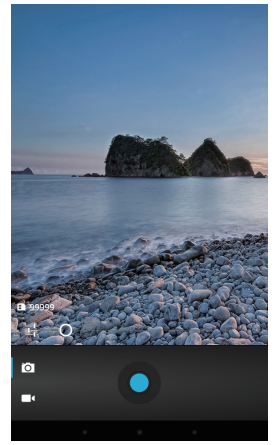

√≻ …… Q ...................... Rechercher ou saisir une URL .................... Signets, historique et pages enregistrées

#### Album

Vous pouvez effectuer un zoom avant ou arrière sur une photo en la touchant deux fois ou en posant deux doigts dessus et en les éloignant/rapprochant l'un de l'autre.

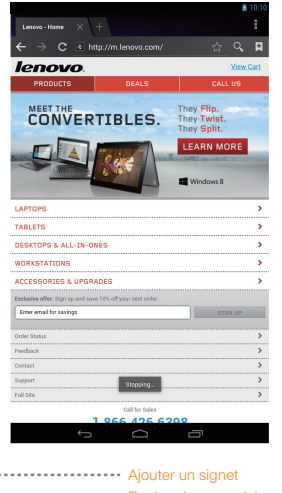

▶ Touchez  $\frac{11}{11}$  > WIDGETS. Vous pouvez faire glisser vos applications et widgets préférés sur le bureau.

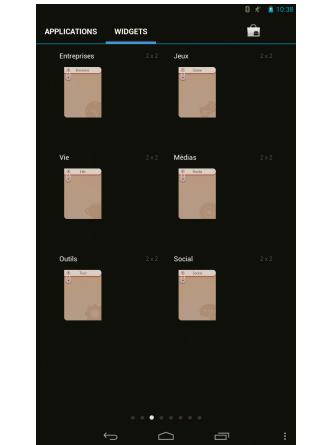

Les fonctions ci-dessus nécessitent la connexion de votre IdeaTab à Internet via un réseau sans fil.

#### Ajout d'applications/widgets sur le bureau

Touchez l'icône de l'application ou du widget voulu et laissez votre doigt dessus jusqu'à ce que le motif d'arrière-plan du bureau apparaisse ; placez ensuite l'icône où vous le souhaitez.

Touchez une icône du bureau et gardez votre doigt dessus pour la faire glisser vers l'emplacement voulu ou pour la supprimer du bureau.

Vous pouvez connecter votre IdeaTab au port USB d'un PC à l'aide du câble fourni pour recharger la batterie ou échanger des données avec le PC.

#### Installation d'applications et de jeux

Transférez le fichier de configuration APK depuis le PC vers votre IdeaTab, puis ouvrez-le dans le gestionnaire de fichiers de la tablette. Le programme d'installation est lancé automatiquement.

#### Modification du bureau

#### Connexion Wi-Fi

Si votre ordinateur est équipé d'un adaptateur Bluetooth intégré, il peut se connecter à d'autres périphériques Bluetooth, tels que des ordinateurs portables, des agendas électroniques et des téléphones mobiles, pour échanger des données sans fil. Vous pouvez transférer des données entre ces appareils sans câbles et sur une distance de 10 mètres dans un espace ouvert.

Votre IdeaTab prend en charge une extension de carte SD. Pour insérer une carte SD, procédez comme suit : 1. Ouvrez l'emplacement pour carte SD. 2. Insérez la carte SD dans le sens indiqué par la flèche. 3. Refermez l'emplacement pour carte SD.

### Connexion de votre IdeaTab au PC Personnalisation du bureau Communication Navigation Navigation sur Internet Appareil photo

# <u>ran</u> TTT T 1 1 1 1

#### Connexion Bluetooth

La distance maximale réelle varie selon les éventuelles interférences et limites de transmission.

**A** Maintenez la surface métallique de la carte SD vers le bas.

> Touchez  $\frac{11}{11}$  > Navigateur. Vous pouvez maintenant parcourir le Web et télécharger des applications.

Vous pouvez connecter votre tablette à Internet via le réseau Wi-Fi. Lorsque celui-ci est activé, votre IdeaTab recherche automatiquement les points d'accès Wi-Fi à sa portée. Sélectionnez le point d'accès Wi-Fi auquel vous voulez vous connecter.

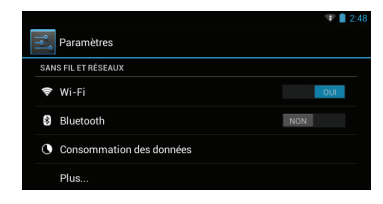

Trois méthodes de connexion sont disponibles : stockage USB, périphérique multimédia (MTP) et caméra (PTP).